## **Zoznam grafických objektov použitých v schéme**

Proces [D2000 GrEditor](https://doc.ipesoft.com/display/D2DOCV12SK/D2000+GrEditor) umožuje zobrazi informácie o všetkých grafických objektoch, ktoré sú použité v schéme. Táto vlastnos je súasou tabuky pripojených objektov.

Zobrazenie informácií o grafických objektoch:

- 1. Stlate tlaidlo **Zoznam spojení** v [hlavnom nástrojovom paneli.](https://doc.ipesoft.com/pages/viewpage.action?pageId=17269655)
- 2. Otvorí sa dialógové okno obsahujúce informácie o objektoch v schéme.
- 3. V hornej asti okna stlate prepínacie tlaidlo **Všetky**.

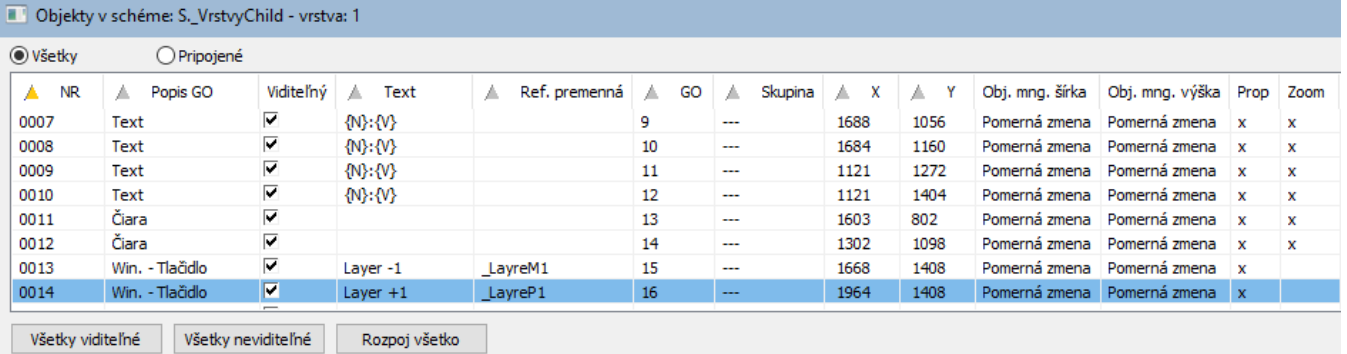

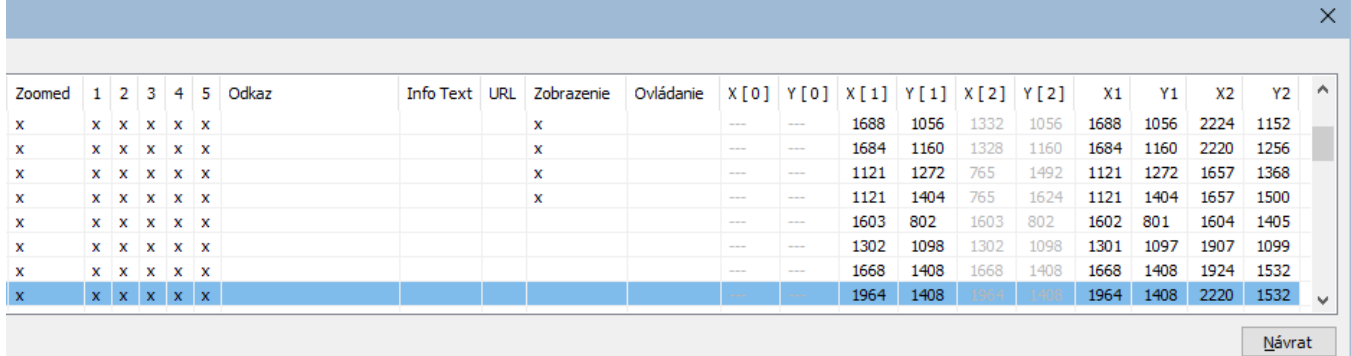

Informácie o grafických objektoch sú zobrazené vo forme tabuky, ktorá obsahuje nasledovné stpce.

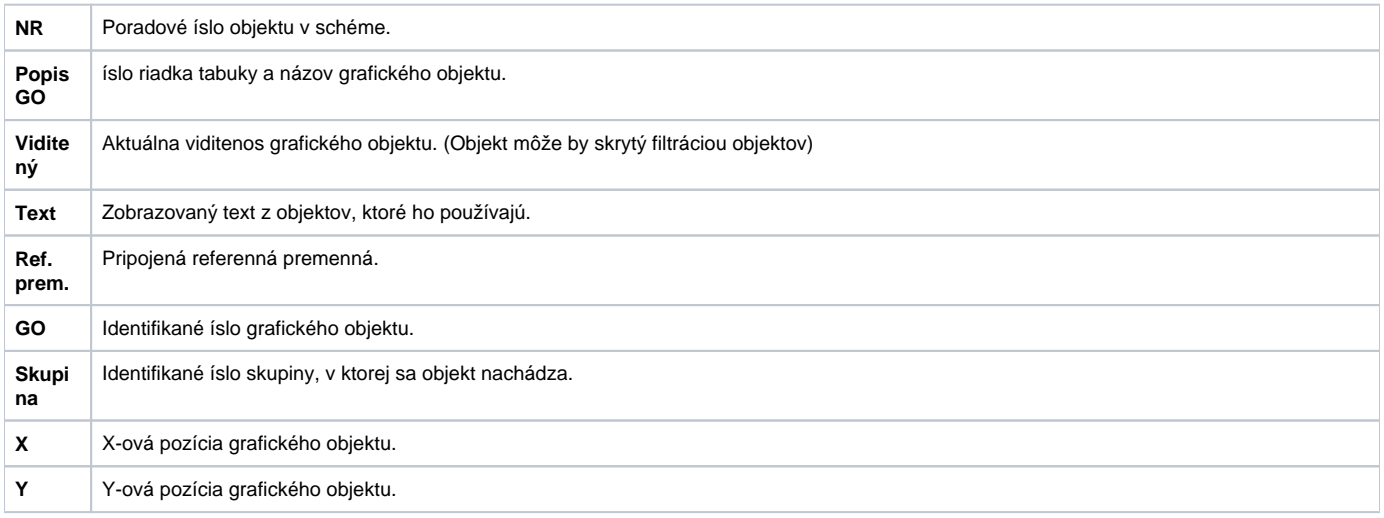

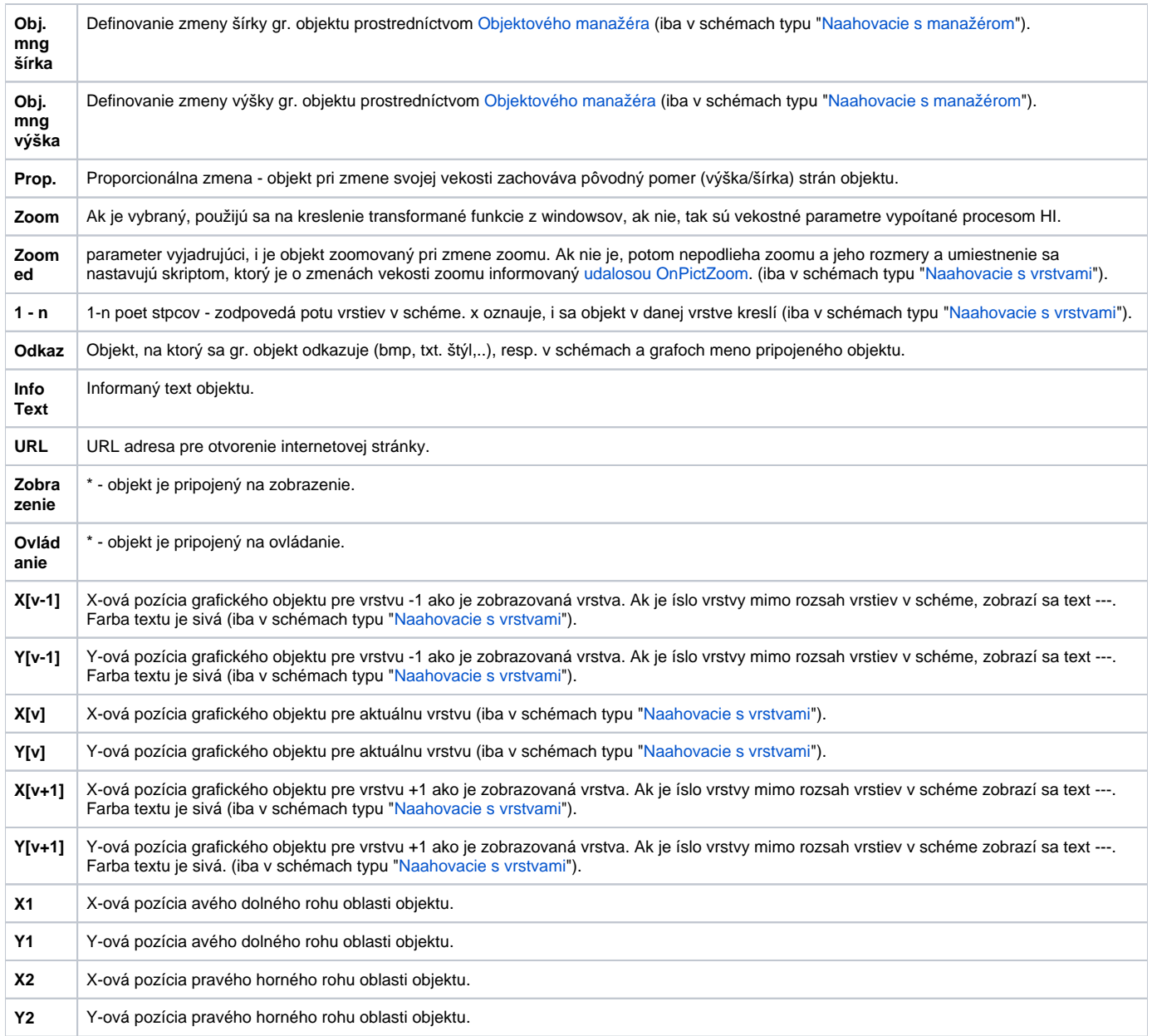

Viditenos objektov v schéme sa ovláda zaškrtnutím výberového tlaidla v stpci Viditené. Ak objekt tvorí skupina objektov, použije sa zmena na všetky objekty v skupine.

Tlaidlo **Všetky viditené** slúži na zviditenenie všetkých objektov v schéme, t.j. tlaidla v stpci Viditené sú zaškrtnuté.

Tlaidlo **Všetky neviditené** skryje všetky objekty v schéme, t.j. tlaidlá v stpci Viditené nie sú zaškrtnuté.

Tlaidlo **Rozpoj všetko** slúži na rozpojenie väzieb všetkých pripojených objektov. Po jeho stlaení sa otvorí informané okno, v ktorom potvrdíte svoju vobu stlaením tlaidla **Áno**. V prípade, že ste zmenili svoje rozhodnutie, stlate tlaidlo **Nie**.

Farbenie v okne

## **Zvýraznenie skupín objektov:**

Vybraný objekt vyznauje svoju prítomnos v skupinách objektov podfarbením textu v stpcoch GO a Skupina nasledovne:

- 1. Skupina, do ktorej patrí žltou farbou v stpci GO a fialovou farbou v stpci Skupina.
- 2. Ak je oznaený objekt Skupina, zobrazuje objekty, ktoré do neho patria zelenou farbou v stpcoch GO a Skupina.
- 3. Popis objektu, ktorý v scéme nie je vidie, je zobrazený sivou farbou.

Farby menia odtiene poda hbky vnorenia do skupín.

⊙ **Súvisiace stránky:**

> [Zoznamy objektov v schéme](https://doc.ipesoft.com/pages/viewpage.action?pageId=17269555) [Zoznam objektov pripojených k schéme](https://doc.ipesoft.com/pages/viewpage.action?pageId=17269554) [Pripojovanie objektov](https://doc.ipesoft.com/pages/viewpage.action?pageId=17269532)